## Installing Apache, PHP, MySQL on a Windows 98/2000/XP Computer

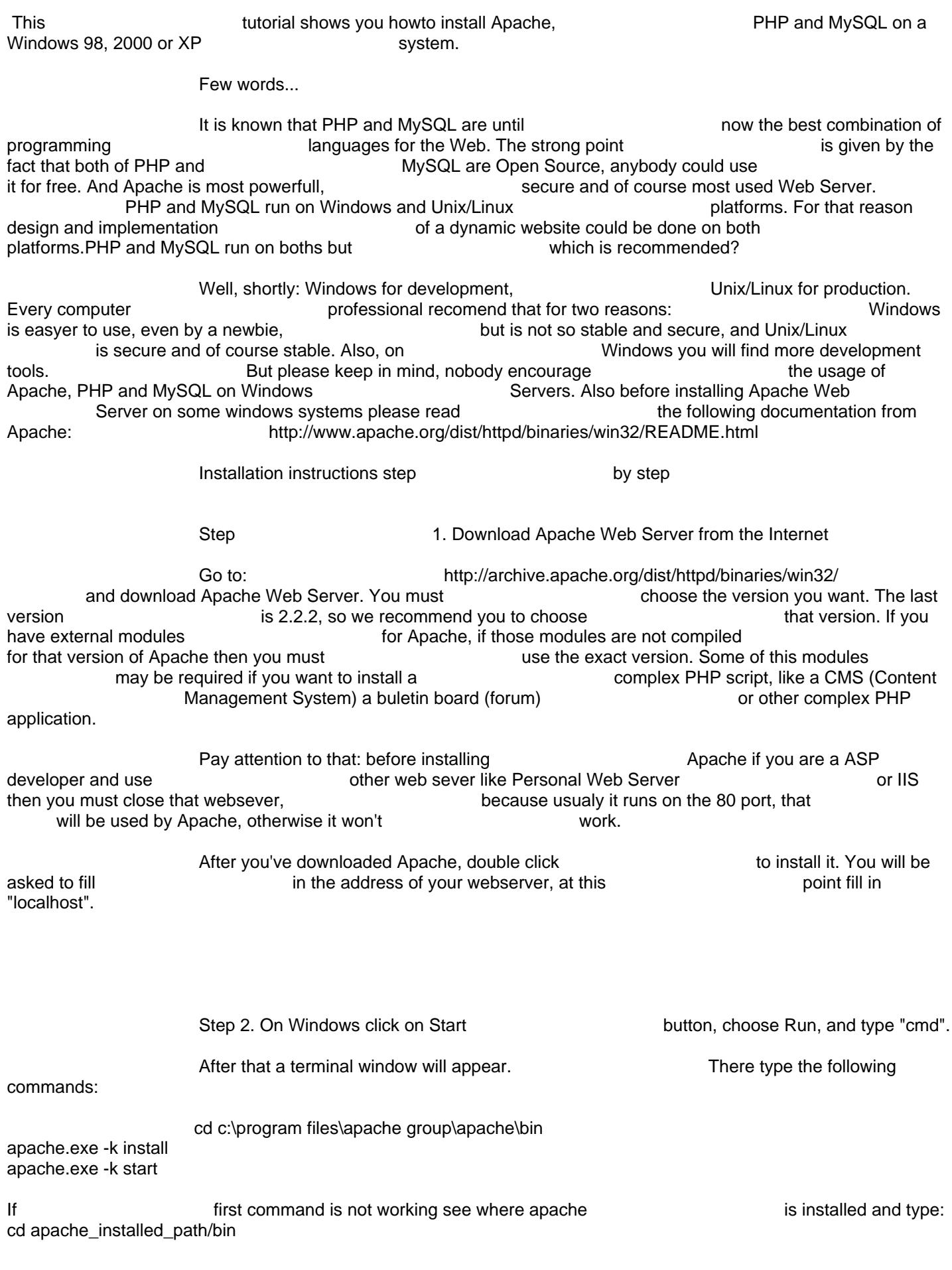

Step 3. Testing the Installation of Apache

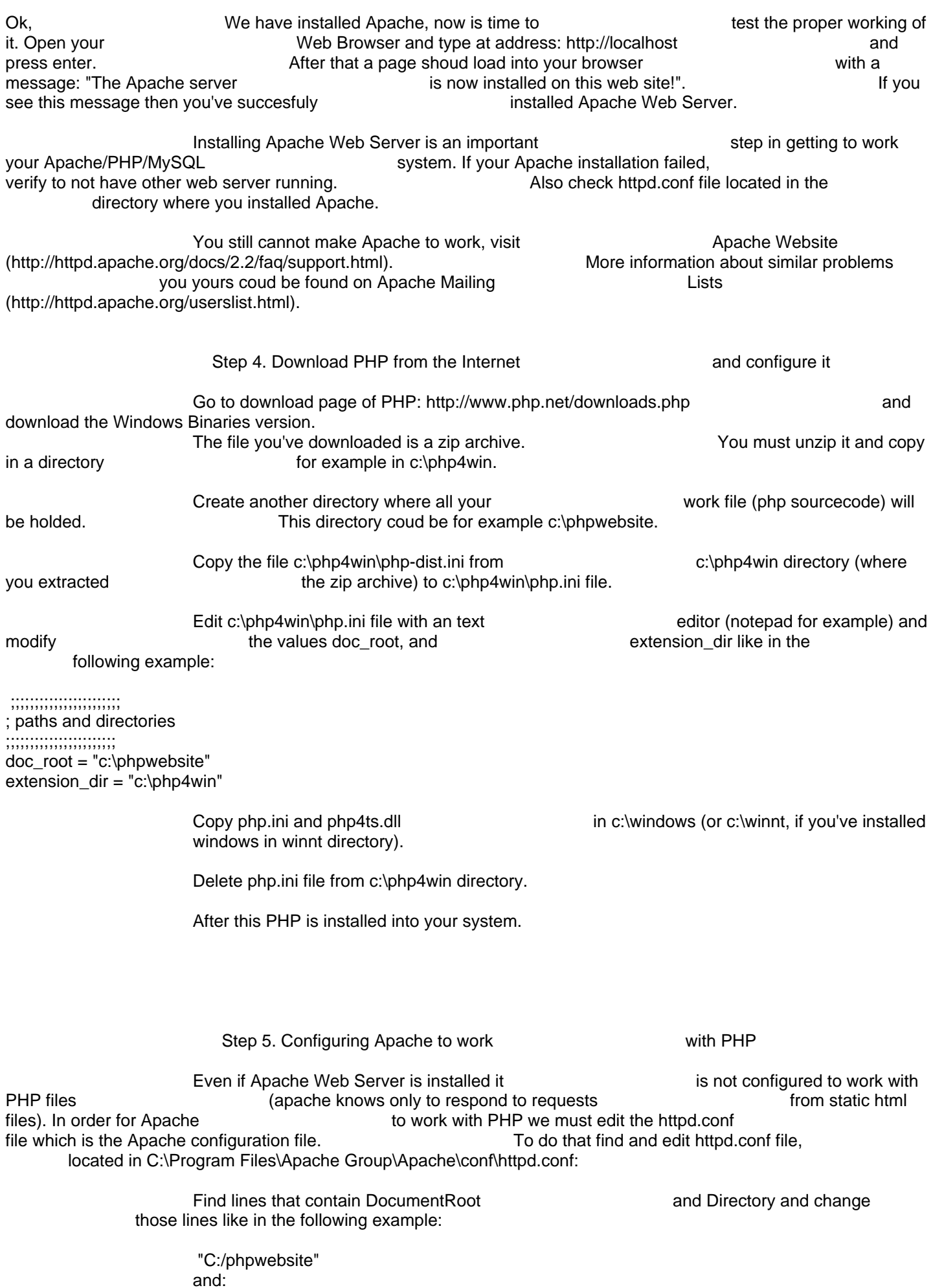

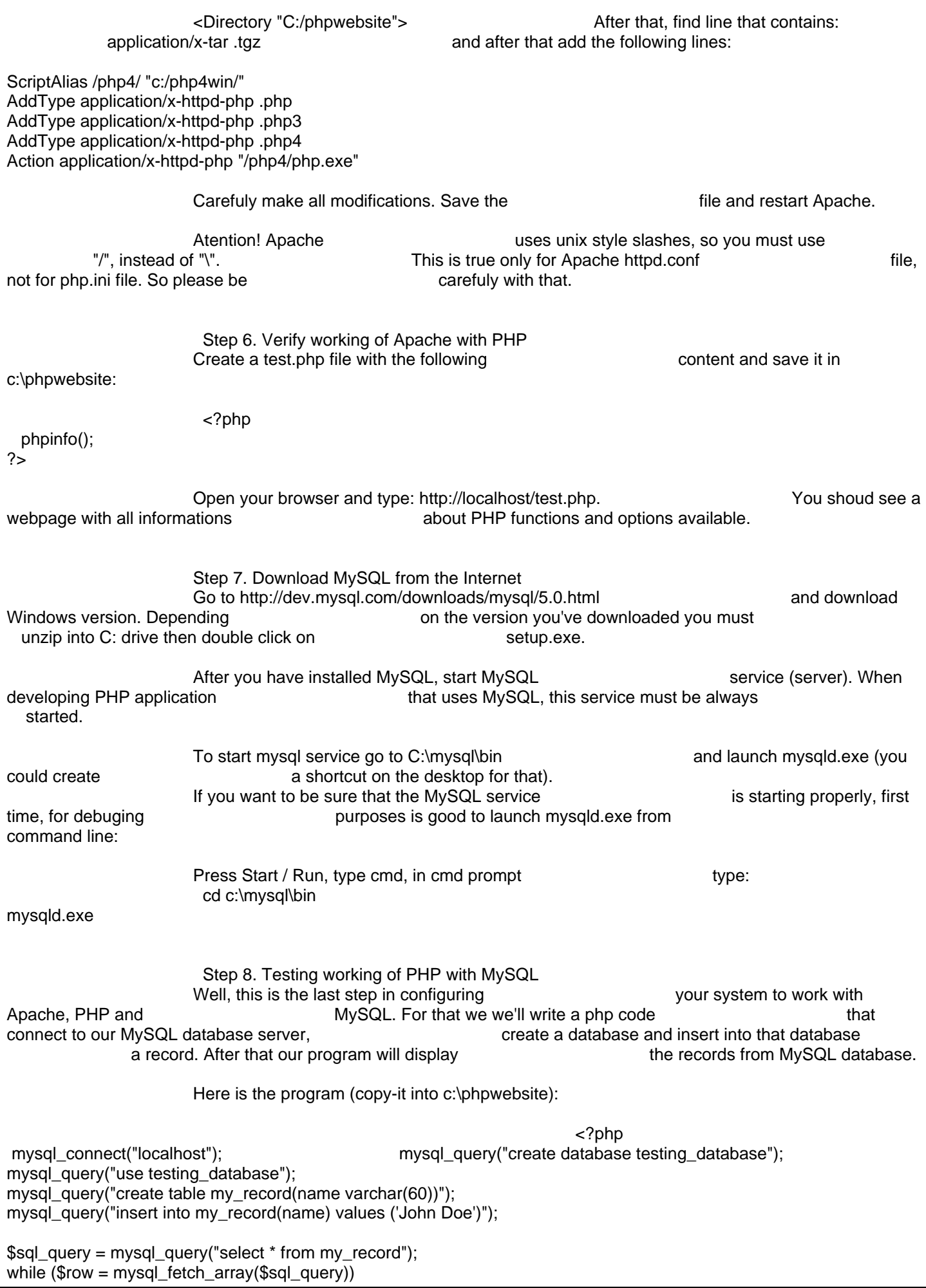

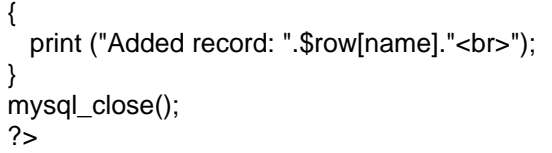

Run this script. Press refress button from your browser. At every refresh a record containing John Doe name must be inserted into the database. If it does then your configuration is succesfuly.

Of course this is the basic instalation.<br>will need other things. For example when but all installing complex will need other things. For example when script warnings might appear on the screen. Or when trying to upload upload files from your scripts uploading to upload is not working for files larger than 2mb. is not working for files larger than 2mb. In those situations you must modify php.ini from c:\windows or httpd.conf file acordingly,<br>depending of the error. You must find what variable shoud modify and from depending of the error. You must find what where (php.ini or httpd.conf).

If you do all steps exactly as in this Tutorial you must have no problems installing Apache, **PHP** and MySQL.

I wish you good luck with your Instalation!

If you found this tutorial useful you might be interested to read the

following:

 PHP Form image verification PHP Create Image Thumbnail PHP Form Image Upload PHP print random image from a folder Count Words in a string using PHP